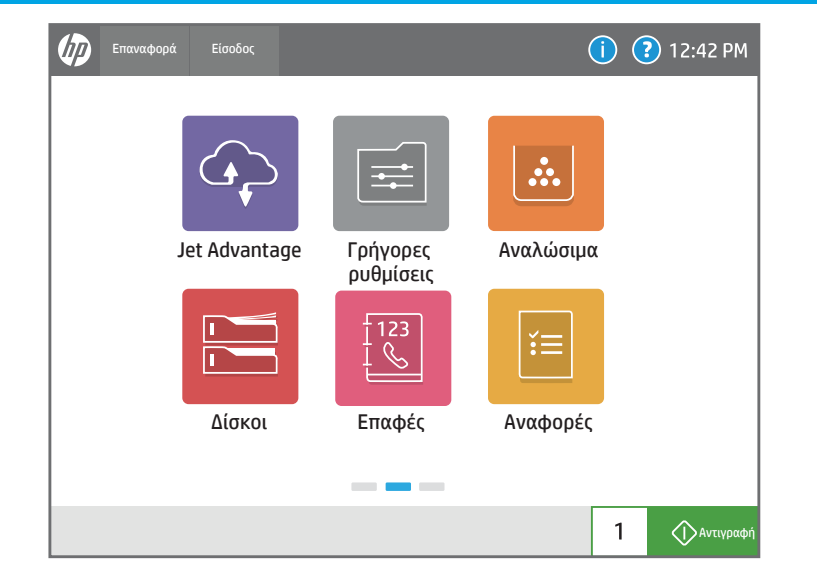

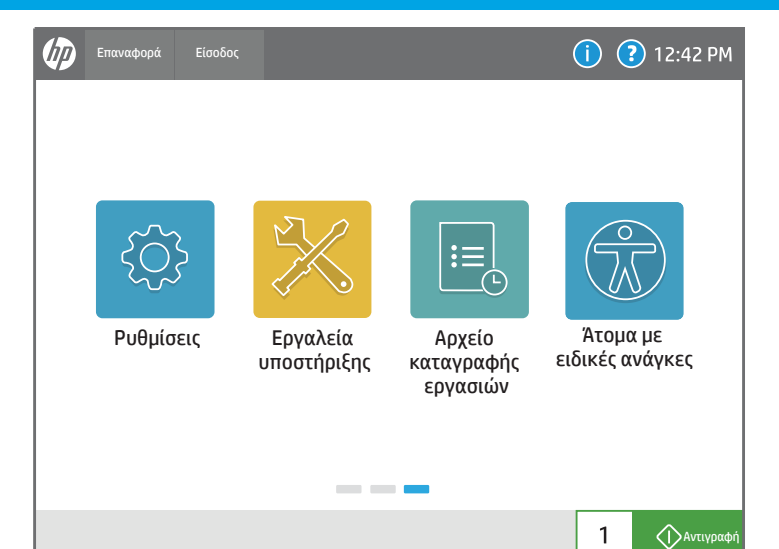

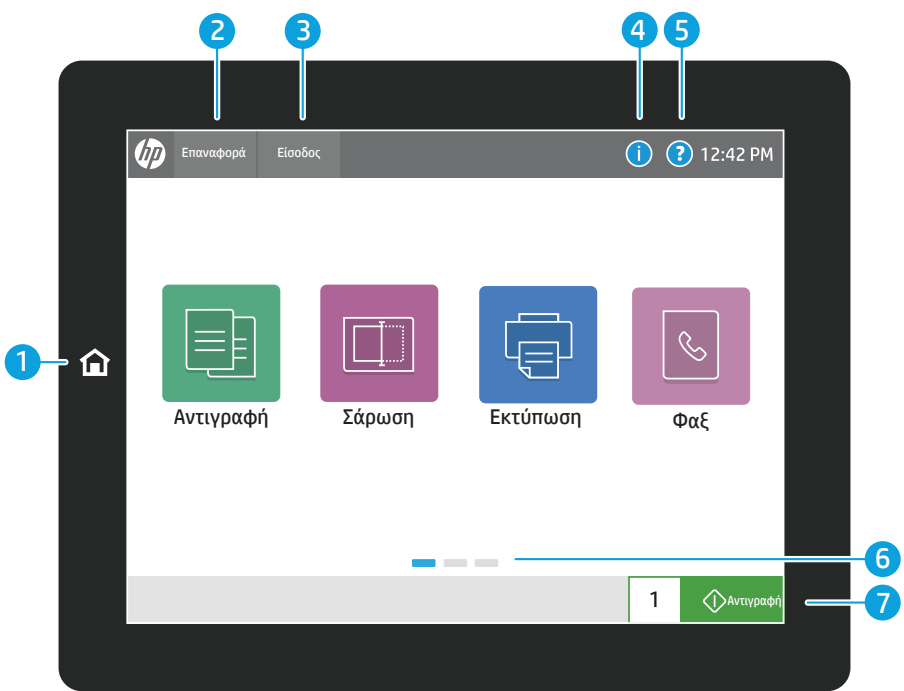

Ελέγξτε την κατάσταση των Αναλώσιμων και των κιτ.

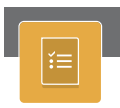

Δείτε την κατάσταση των Δίσκων χαρτιού και διαμορφώστε τον τύπο και το μέγεθος του χαρτιού.

### Δίσκοι Επαφές Αναφορές Αναφορές Αναφορές Αναφορές Αναφορές Αναφορές Αναφορές Αναφορές

Δημιουργήστε και διαχειριστείτε Επαφές για Σάρωση σε email ή εργασίες φαξ.

## ပ္လာ

 $\sqrt{\circ}$  $\mathbb{Z}$ 

Δείτε και διαχειριστείτε τις Ρυθμίσεις του ε κτυπωτή, όπως τα εξής: αντιγραφή/εκτύπωση, σάρωση/ψηφιακή αποστολή, φαξ, αναλώσιμα και δικτύωση.

- 1 Πατήστε το κουμπί **Αρχική** για να επιστρέψετε στην αρχική οθόνη του εκτυπωτή.
- 2 Πατήστε το κουμπί **Επαναφορά** για να συνεχίσετε εργασίες που έχουν διακοπεί και για να μεταβεί ο εκτυπωτής σε νέα κατάσταση.
- 3) Πατήστε το κουμπί **Είσοδος** (ή Έξοδος) για να συνδεθείτε ή να αποσυνδεθείτε και να αποκτήσετε πρόσβαση σε προστατευμένες λειτουργίες.

4) Πατήστε το κουμπί **Πληροφορίες** για να αποκτήσετε πρόσβαση στις πληροφορίες ασύρματου δικτύου ή Ethernet, Wi-Fi Direct, στις ρυθμίσεις αναστολής λειτουργίας, στον αριθμό φαξ του εκτυπωτή ή στις Υπηρεσίες Web της HP.

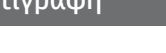

Δείτε ή εκτυπώστε μια λίστα με όλες τις εργασίες που έχουν ολοκληρωθεί και δείτε λεπτομέρειες εργασιών.

Δείτε και εκτυπώστε Αναφορές που σχετίζονται με τον εκτυπωτή, όπως τη σελίδα διαμόρφωσης.

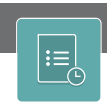

# Ρυθμίσεις Αρχείο Καταγραφής εργασιών καταγραφής Εργαλεία υποστήριξης Αρχείο καταγραφής εργασιών καταγραφής εργασιών<br>Επιτροποι

7 Πατήστε το κουμπί **Αντιγραφή** για να ξεκινήσει μια εργασία αντιγραφής και να αλλάξετε τον αριθμό των αντιγράφων.

# Χρήση του πίνακα ελέγχου

6 Σύρετε την οθόνη αριστερά ή δεξιά για να μεταβείτε με κύλιση στις σελίδες.

Η **Σάρωση** περιλαμβάνει τα εξής: Σάρωση σε email, Σάρωση σε φάκελο δικτύου, Σάρωση σε μονάδα USB, Σάρωση σε χώρο αποθήκευσης

Αντιγράψτε έγγραφα χρησιμοποιώντας την προεπισκόπηση εικόνας, αλλάξτε ρυθμίσεις και δημιουργήστε, αποθηκεύστε και φορτώστε αποθηκευμένες Γρήγορες ρυθμίσεις.

εργασιών και Σάρωση στο SharePoint®.

Σαρώστε και στείλτε ένα έγγραφο σε μια συσκευή Φαξ.

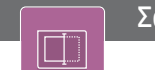

Χρησιμοποιήστε τα Εργαλεία υποστήριξης για την αντιμετώπιση προβλημάτων, για την εκτέλεση εργασιών συντήρησης και για πρόσβαση στο μενού Σέρβις.

Οι αποθηκευμένες Γρήγορες ρυθμίσεις αποθηκεύονται και διαμορφώνονται στο EWS για εργασίες εκτύπωσης, ανταλλαγής email, αντιγραφής, σάρωσης και φαξ.

Αποκτήστε πρόσβαση στις λύσεις του HP JetAdvantage, όπως λύσεις ασφαλείας, λύσεις διαχείρισης, λύσεις ροής εργασιών και λύσεις εκτύπωσης από φορητές συσκευές.

### HP JetAdvantage Γρήγορες ρυθμίσεις

support.hp.com

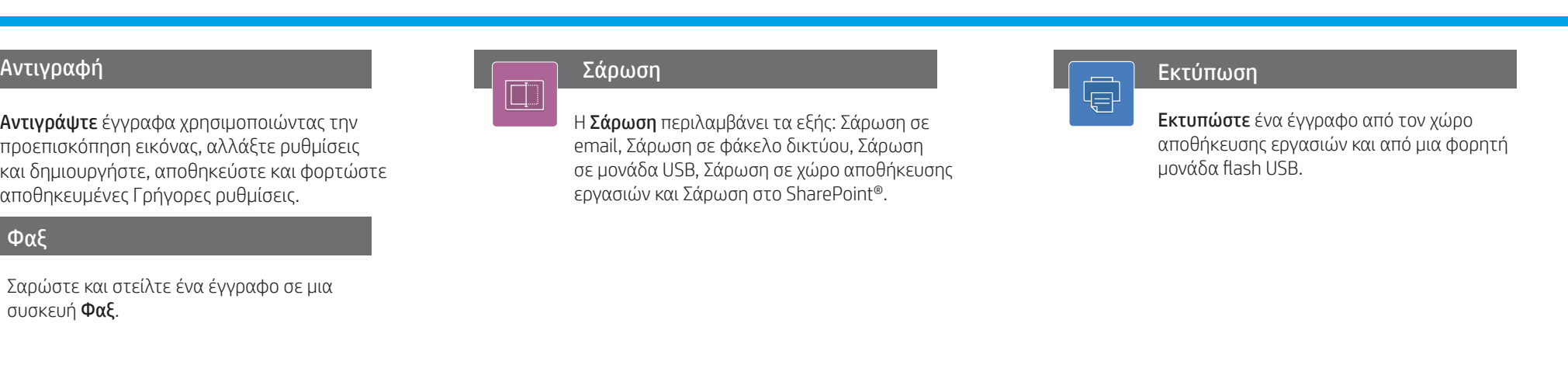

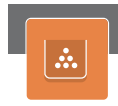

Οι επιλογές για άτομα με ειδικές ανάγκες επιτρέπουν στους χρήστες με προβλήματα όρασης ή ικανότητας να αλλάξουν τον πίνακα ελέγχου σε Υψηλή αντίθεση, Αντιστροφή χρωμάτων και Ζουμ οθόνης για καλύτερη ορατότητα.

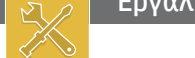

### Οι δυνατότητες του Προγράμματος ανάγνωσης οθόνης και Έντασης ήχου είναι διαθέσιμες για χρήστες που έχουν εγκαταστήσει τον Βοηθό για άτομα με ειδικές ανάγκες της HP (2MU47A).

5) Πατήστε το κουμπί **Βοήθεια** για βοήθεια σε οποιαδήποτε οθόνη.

### Άτομα με ειδικές ανάγκες

### Αναλώσιμα

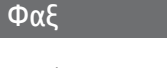

 $|\mathcal{C}|$ 

 $\rightarrow \rightarrow$